# **Создание сертификатов и ключей SSL**

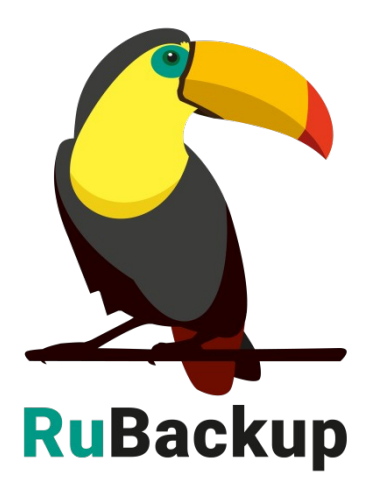

Версия 2.1 06.05.2024 г.

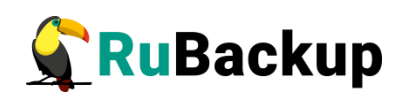

# **Содержание**

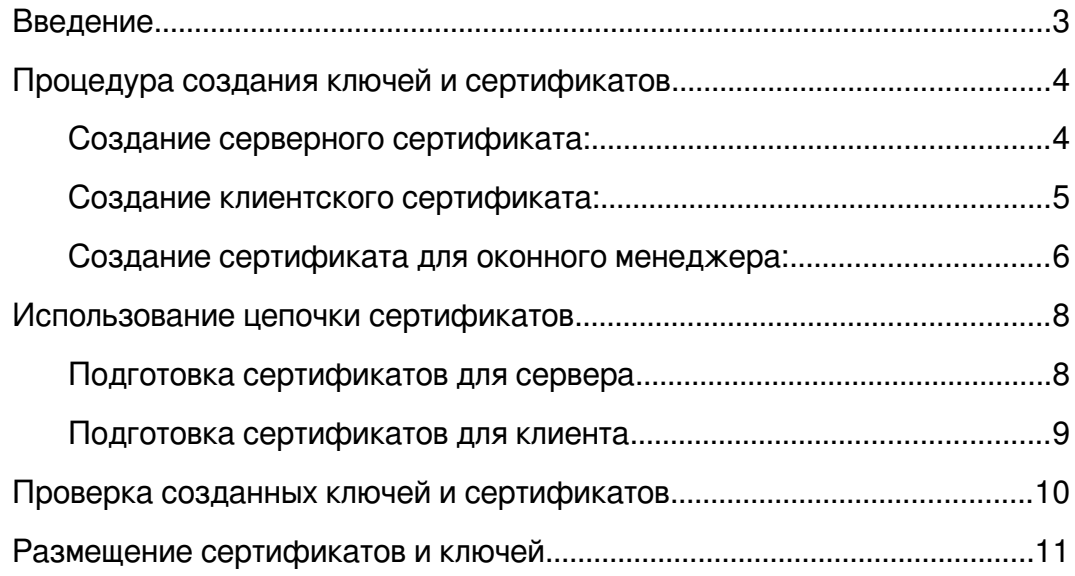

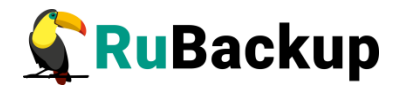

## <span id="page-2-0"></span>**Введение**

В комплекте поставки RuBackup есть необходимые для работы SSLсертификаты клиента и сервера. В этом руководстве описан процесс создания собственных ключей и сертификатов вместо тех, которые входят в стандартную поставку.

Сертификаты, необходимые для работы RuBackup, располагаются в каталоге /opt/rubackup/keys и предоставляются в составе пакета rubackupcommon.

В процессе подключения к серверу клиент отправляет свой сертификат /opt/rubackup/keys/client/clientCert.crt для проверки подлинности клиента сервером. Также клиент принимает от сервера его сертификат /opt/rubackup/keys/server/serverCert.crt и проверяет его подлинность с использованием серверного корневого сертификата /opt/rubackup/keys/rootCA/serverRootCACert.crt. Сервер проверяет подлинность полученного клиентского сертификата с помощью клиентского корневого сертификата /opt/rubackup/keys/rootCA/clientRootCACert.crt.

При подключении к серверу оконный менеджер отправляет свой сертификат /opt/rubackup/keys/rbm/rbmCert.crt на проверку. Также он принимает от сервера его сертификат /opt/rubackup/keys/server/serverCert.crt и проверяет его подлинность с использованием серверного корневого сертификата /opt/rubackup/keys/rootCA/serverRootCACert.crt. Сервер проверяет подлинность полученного сертификата оконного менеджера с помощью клиентского корневого сертификата /opt/rubackup/keys/rootCA/clientRootCACert.crt.

Для взаимодействия с сервером лицензий и проверки его на подлинность используется корневой сертификат сервера лицензий /opt/rubackup/keys/rootCA/licenseServerRootCACert.crt.

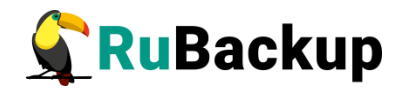

## <span id="page-3-1"></span>Процедура создания ключей и

## сертификатов

### <span id="page-3-0"></span>Создание серверного сертификата:

Чтобы создать серверный сертификат, выполните следующие шаги:

1. Создайте приватный ключ для серверного корневого сертификата командой:

#### # openssl genrsa -out serverRootCAKey.key 2048

Примечание: храните этот ключ в надежном месте!

2. Создайте серверный корневой сертификат. В представленном примере сертификат действует 20000 дней:

# openssl req -x509 -new -nodes -key serverRootCAKey.key 20000 -days -out

#### /opt/rubackup/keys/rootCA/serverRootCACert.crt

3. В интерактивном меню введите двухбуквенный код страны, провинцию, город, организацию, подразделение, Common Name и e-mail адрес.

4. Создайте приватный ключ сервера:

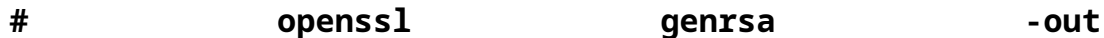

#### /opt/rubackup/keys/server/serverKey.key 2048

5. Создайте запрос на подпись:

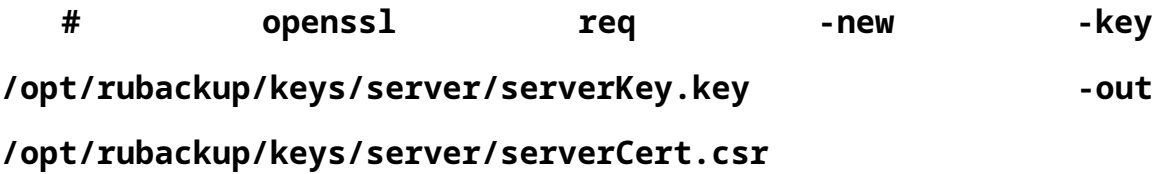

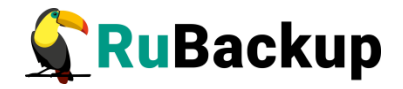

6. В интерактивном меню впишите ответ на те же вопросы, что и при создании корневого сертификата. Введенный Common Name должен отличаться от Common Name у корневого сертификата.

7. Создайте серверный сертификат и подпишите его серверным корневым сертификатом. В представленном примере сертификат действует 20000 дней:

# openssl x509 -req -in

/opt/rubackup/keys/server/serverCert.csr -CA

```
/opt/rubackup/keys/rootCA/serverRootCACert.crt -CAkey
```

```
serverRootCAKey.key -CAcreateserial -out
```
/opt/rubackup/keys/server/serverCert.crt -days 20000

8. При необходимости пересоздайте файл, используемый в алгоритме Диффи-Хеллмана, для обмена сессионными ключами с клиентом:

 $#$  $opensal$ dhparam -out /opt/rubackup/keys/server/dh 2048.pem 2048

### <span id="page-4-0"></span>Создание клиентского сертификата:

Чтобы создать клиентский сертификат, выполните следующие шаги:

1. Создайте приватный ключ для клиентского корневого сертификата командой:

#### # openssl genrsa -out clientRootCAKey.key 2048

Примечание: храните этот ключ в надежном месте!

2. Создайте клиентский корневой сертификат. В представленном примере сертификат действует 20000 дней:

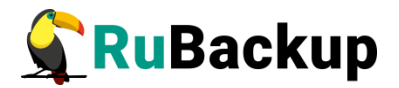

#### # openssl req -x509 -new -nodes -key serverRootCAKey.key

-days 20000 -out

#### /opt/rubackup/keys/rootCA/clientRootCACert.crt

3. В интерактивном меню введите двухбуквенный код страны, провинцию, город, организацию, подразделение, Common Name и e-mail адрес.

4. Создайте приватный ключ клиента:

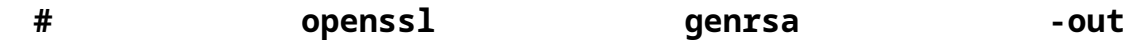

#### /opt/rubackup/keys/client/clientKey.key 2048

5. Создайте запрос на подпись:

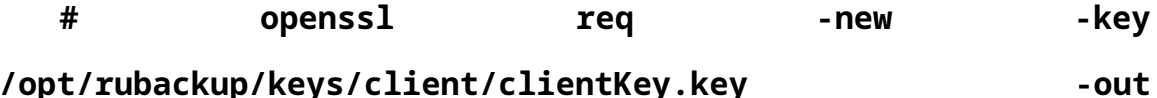

## /opt/rubackup/keys/client/clientCert.csr

6. В интерактивном меню впишите ответ на те же вопросы, что и при создании корневого сертификата. Введенный Common Name должен отличаться от Common Name у корневого сертификата.

7. Создайте клиентский сертификат и подписать его клиентским корневым сертификатом. В представленном примере сертификат действует 20000 дней:

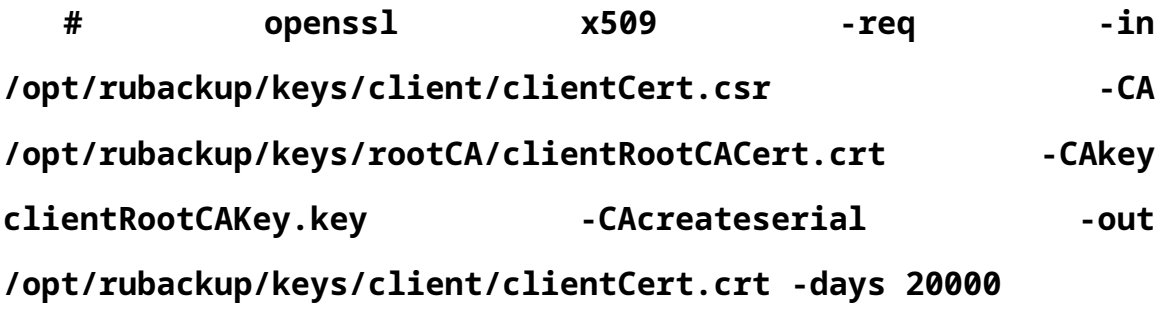

### <span id="page-5-0"></span>Создание сертификата для оконного менеджера:

Чтобы создать сертификат для оконного менеджера, выполните следующие шаги:

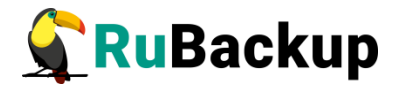

1. Создайте приватный ключ оконного менеджера:

#### # openssl genrsa -out /opt/rubackup/keys/rbm/rbmKey.key

#### 2048

3. Создайте запрос на подпись:

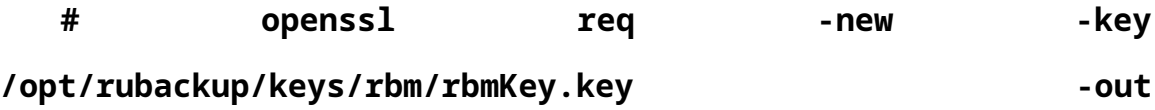

### /opt/rubackup/keys/rbm/rbmCert.csr

3. В интерактивном меню впишите ответ на те же вопросы, что и при создании корневого сертификата. Введенный Common Name должен отличаться от Common Name у корневого сертификата.

4. Создайте сертификат оконного менеджера и подпишите его клиентским корневым сертификатом. В представленном примере сертификат действует 20000 дней:

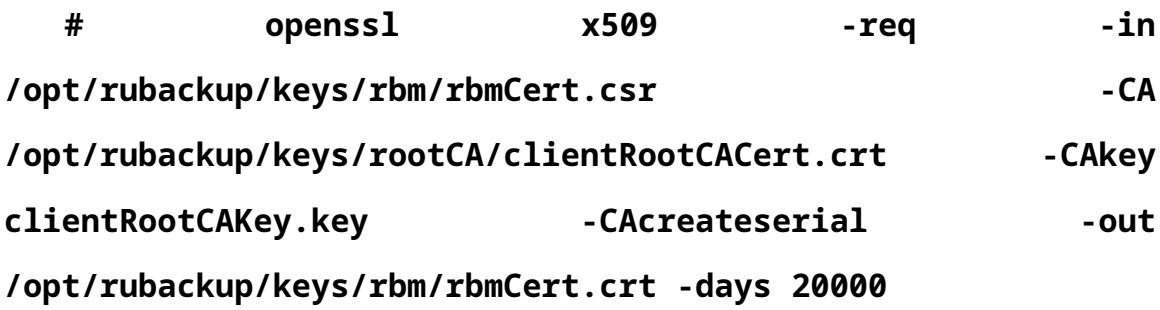

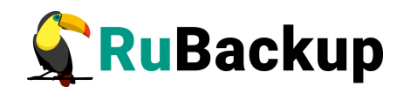

## <span id="page-7-1"></span>**Использование цепочки**

## **сертификатов**

Иногда клиентский или серверный сертификат подписывается не корневым клиентским или серверным сертификатом, а промежуточным сертификатом, который, в свою очередь, подписан корневым или следующим промежуточным сертификатом. Это называется цепочкой сертификатов.

Чтобы RuBackup мог работать с такой цепочкой

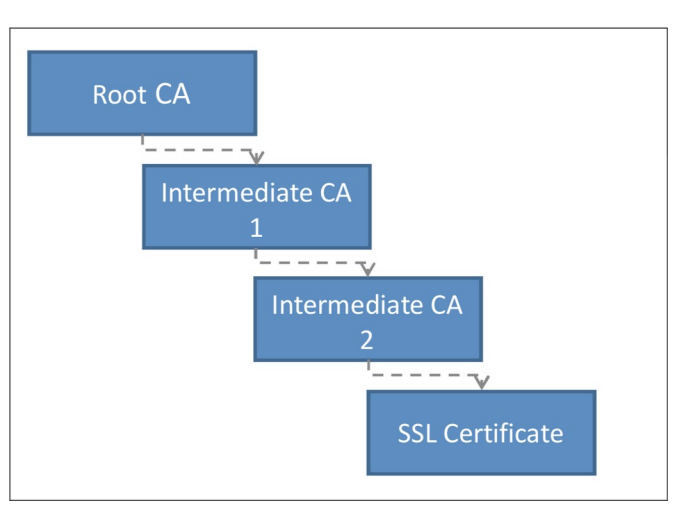

сертификатов, необходимо объединить все промежуточные и корневой сертификаты в единый корневой клиентский или серверный сертификат.

### <span id="page-7-0"></span>**Подготовка сертификатов для сервера**

Чтобы подготовить сертификаты для сервера, выполните следующие шаги:

1. Разместите в отдельной папке промежуточные сертификаты и корневой сертификат.

2. Если некоторые из промежуточных или корневой сертификат имеют расширение .cer или .pem, конвертируйте их в формат .crt с помощью одной из следующих команд:

**# openssl x509 -in '<имя сертификата>.pem' -out '<имя сертификата>.crt' -outform DER**

**# openssl x509 -inform PEM -in '<имя сертификата>.cer' -out '<имя сертификата>.crt'**

3. Объедините промежуточные сертификаты и корневой сертификаты в единый корневой серверный сертификат:

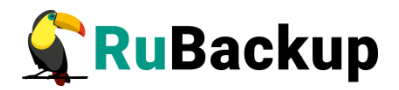

**# cat <путь к промежуточному сертификату 1> <путь к промежуточному сертификату 2> <путь к корневому сертификату> /opt/rubackup/keys/rootCA/serverRootCACert.crt**

### <span id="page-8-0"></span>**Подготовка сертификатов для клиента**

Чтобы подготовить сертификаты для клиента, выполните следующие шаги:

1. 1. Разместите в отдельной папке промежуточные сертификаты и корневой сертификат.

2. Если некоторые из промежуточных или корневой сертификат имеют расширение .cer или .pem, конвертируйте их в формат .crt с помощью одной из следующих команд:

**# openssl x509 -in '<имя сертификата>.pem' -out '<имя сертификата>.crt' -outform DER**

**# openssl x509 -inform PEM -in '<имя сертификата>.cer' -out '<имя сертификата>.crt'**

3. Объедините промежуточные сертификаты и корневой сертификат в единый корневой клиентский сертификат:

**# cat <путь к промежуточному сертификату 1> <путь к промежуточному сертификату 2> <путь к корневому сертификату> /opt/rubackup/keys/rootCA/clientRootCACert.crt**

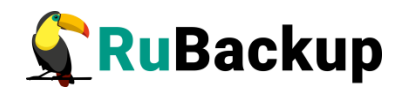

## <span id="page-9-0"></span>**Проверка созданных ключей и**

## **сертификатов**

Для проверки созданных ключей и сертификатов выполните следующие шаги:

2. Проверьте сертификат сервера:

**# openssl verify -no-CApath -CAfile**

**/opt/rubackup/keys/rootCA/serverRootCACert.crt** 

**/opt/rubackup/keys/server/serverCert.crt**

Вывод команды должен содержать: **ОК**.

3. Проверьте сертификат клиента:

**# openssl verify -no-CApath -CAfile** 

**/opt/rubackup/keys/rootCA/clientRootCACert.crt** 

**/opt/rubackup/keys/client/clientCert.crt**

Вывод команды должен содержать: **ОК**.

4. Проверьте сертификат оконного менеджера:

**# openssl verify -no-CApath -CAfile /opt/rubackup/keys/rootCA/clientRootCACert .crt /opt/rubackup/keys/rbm/rbmCert.crt**

Вывод команды должен содержать: **ОК**.

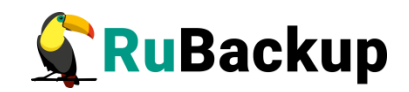

## <span id="page-10-0"></span>**Размещение сертификатов и ключей**

Файлы приватных ключей следует хранить в надёжном месте, недоступном ни с сервера, ни с клиента RuBackup.

При замене сертификатов на собственные необходимо убедиться, что все сертификаты обновлены на всех узлах, где установлены компоненты RuBackup: клиент, сервер, медиасервер, резервный сервер, оконный менеджер, REST API сервис и другие.